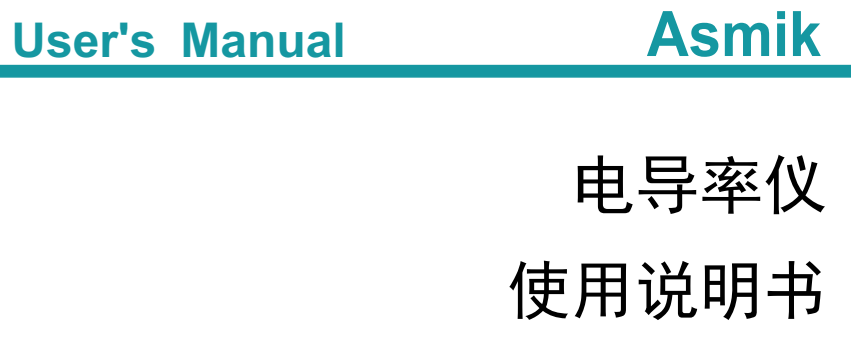

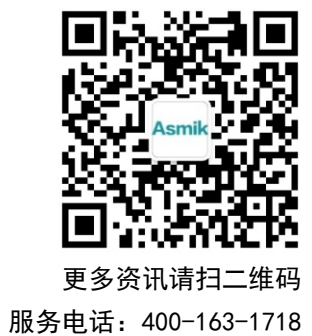

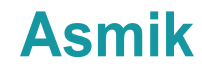

杭州米科传感技术有限公司

www.hzmik.com 杭州米科传感技术有限公司

**Contract** 

## かいしゃ しょうしょう しんしょう しんしょう しんしょう しんしゅう しょうしょく

感谢您购买本公司产品。

本手册是关于产品的各项功能、接线方法、设置方法、操作方法、 故障处理方法等的说明书。

在操作之前请仔细阅读本手册,正确使用本产品,避免由于错误 操作造成不必要的损失。

在您阅读完后,请妥善保管在便于随时取阅的地方,以便操作时 参照。

## さんじょう しょうしょう こうしょう たいしん こうしゃ こうしょう はんこう はんしゅう はんしゅう こうしょう

本手册内容如因功能升级等有修改时,恕不通知。

本手册内容我们力求正确无误,如果您发现有误,请与我们联系。

本手册内容严禁转载、复制。

本产品禁止使用在防爆场合。

## 版本

U-MIK-TDS210-B-CN5 第五版 2022 年 10 月

## 安全注意事项

为了安全使用本产品,操作时请务必遵守此处描述的安全注意事项。

#### 关于本手册

请将本手册交于操作者阅读。

在操作之前,请熟读本手册,并对产品有深入了解。

本手册只对产品的功能进行阐述,本公司不保证该产品将适合于 用户的某一特殊用途。

#### 本产品保护,安全及改造相关注意事项

为了确保安全使用本产品以及由其控制的系统,操作时请务必遵 守本手册中所述说明和注意事项。如果违反操作规程,则有可能会损坏 本产品所提供的保护功能。对由以上情况产生的质量、性能、功能和产 品的安全问题,本公司不承担任何责任。

●为本产品及其控制系统安装防雷装置,或为本产品及其控制系统 设计安装单独的安全保护电路时,需要借助其他的设备来实现。

如果需要更换产品的零部件,请使用本公司指定的型号规格。

本产品不适用于直接关系到人身安全的系统。如核动力设备、使 用放射能的设备、铁路系统、航空机器、船舶用设备、航空设备和医疗 器械等。如果应用,用户有责任使用额外的设备或系统确保人身安全。

请勿改造本产品。

在本手册中使用以下几种安全标志:

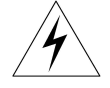

危险标志,若不采取适当的预防措施,将导致严重的人身伤害、仪 表损坏或重大财产损失等事故。

II

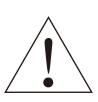

警示标志,提醒您对产品有关的重要信息或本手册的特别部分格外 注意。

第一章 在接通本产品的电源之前,请先确认仪表的电源电压是否与 供给电源电压一致。 请不要在有可燃性气体、爆炸性气体和有蒸汽的场所操作本 产品,在这样的环境下使用本产品非常危险。 ●为防止触电、误操作, 务必进行良好的接地保护。 务必做好防雷工程设施,共用接地网进行等电位接地、屏蔽、 合理布线、适当使用浪涌保护器等。 内部某些部件带有高压,非本公司或非本公司认可的维修人员, 请勿打开前方面板,以免发生触电事故。 在进行各项检查前务必切断电源,以免发生触电事故。 请定期检查端子螺钉状况,若发现其松动,请紧固之后再投入 使用。 绝不允许擅自拆卸、加工、改造或修理仪表,否则可能导致其 动作异常,触电或火灾事故。 ●请使用干燥棉布擦拭仪表,不可使用酒精、汽油或其它有机溶 剂。谨防各种液体溅到仪表上,若仪表落入水中,请立即切断电 源,否则有漏电、触电乃至火灾事故发生。 ●请定期检查接地保护状况,若您认为接地保护和保险丝等保护 措施不够完善,请勿运行。 ●仪表壳体上的通风孔须保持通畅,以免由于高温发生故障、动 作异常、寿命缩短和火灾。

请严格按照本手册的各项说明进行操作,否则可能损坏仪表的 保护装置。

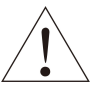

开箱时若发现仪表损坏或变形,请勿使用。

●安装时避免灰尘、线头、铁屑或其它物质进入仪表, 否则会发 生动作异常或故障。

运行过程中,如需进行修改组态、信号输出、启动、停止等操 作,应充分考虑操作安全性,错误操作可能导致仪表和被控设备 发生故障乃至损坏。

●仪表各部件有一定的寿命期限, 为保证长期使用, 务必进行定 期保养和维护。

●报废本产品时,按工业垃圾处理,避免污染环境。

●不使用本产品时,请务必关掉电源开关。

●如果发现从仪表中冒烟, 闻到有异味, 发出异响等异常情况发 生时,请立即关掉电源开关,同时切断供给电源,并及时与本公 司取得联系。

## 免责声明

对于本产品保证范围以外的条款,本公司不做任何保证。

●使用本产品时, 对由于用户操作不当而直接或间接引起的仪器损 坏或零件丢失以及一些不可预知的损伤,本公司概不负责。

## 确认包装内容

打开包装箱后,开始操作之前请先确认包装内容。如发现型号和数 量有误或者外观上有物理损坏时,请与本公司联系。

## 产品清单

| $\cdots$ $\cdots$ $\cdots$ $\cdots$ |          |                |    |  |  |
|-------------------------------------|----------|----------------|----|--|--|
| 序号                                  | 数量<br>名称 |                | 备注 |  |  |
|                                     | 电导率仪     |                |    |  |  |
| $\overline{ }$                      | 蝴蝶扣      | 用于固定安装控制器<br>◠ |    |  |  |
|                                     | 说明书      |                |    |  |  |
|                                     | 合格证      |                |    |  |  |
|                                     | 标准配件包    |                |    |  |  |

产品包装内容

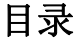

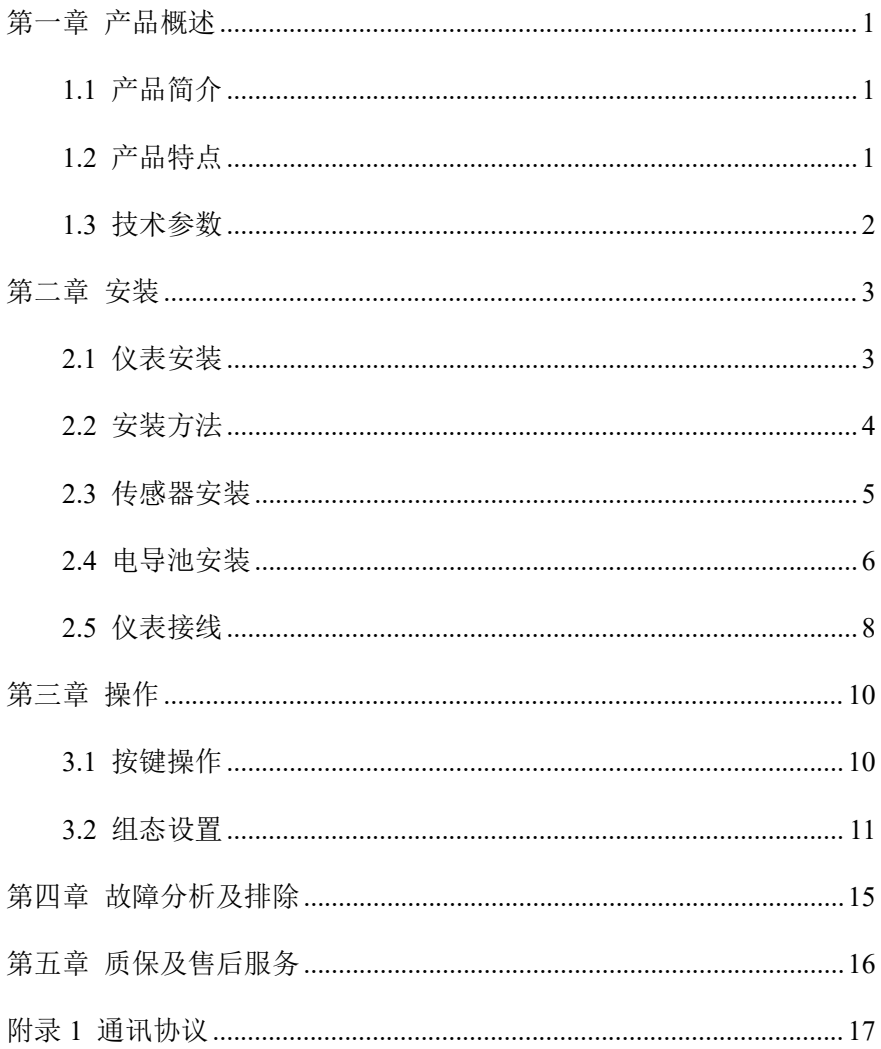

## <span id="page-7-0"></span>第一章 产品概述

#### <span id="page-7-1"></span>**1.1** 产品简介

电导率仪广泛应用于火电、化工化肥、冶金、环保、制药、生化、 食品和自来水等行业。电导率仪主要对溶液中的电导率/总溶解固体/电 阻率和温度进行连续监测。

### <span id="page-7-2"></span>**1.2** 产品特点

●采用(4~20)mA 隔离变送输出, 受干扰影响更小。

采用隔离 RS485 通讯,并通过 Modbus-RTU 协议可方便联入计算 机。

具有组态温度手动、自动补偿功能。

具有设置高、低报警功能及迟滞量。

具有设置蜂鸣器、液晶背光开关功能。

# <span id="page-8-0"></span>**1.3** 技术参数

|          | 表 1                                                           |  |  |  |  |
|----------|---------------------------------------------------------------|--|--|--|--|
| 显示       | 2.8 英寸单色液晶显示屏, 分辨率 128*64                                     |  |  |  |  |
| 尺寸       | 外形尺寸: 100mm*100mm*150mm(H*W*D)                                |  |  |  |  |
|          | 开孔尺寸: 92.5mm*92.5mm(H*W)                                      |  |  |  |  |
| 测量变量     | EC/TDS/ER                                                     |  |  |  |  |
|          | 控制器测量范围: (不建议使用在低于 1μS/cm 的纯水                                 |  |  |  |  |
|          | 场合)                                                           |  |  |  |  |
|          | 0.01 电极: $(0 \sim 20.00)$ μS/cm 或 $(0.05 \sim 20.00)$ MΩ • cm |  |  |  |  |
| 测量范围     | 0.1 电极: $(0.20 \sim 200.0)\mu$ S/cm                           |  |  |  |  |
|          | 1.0 电极: (2.00~2000)μS/cm, 最大至 20000uS/cm                      |  |  |  |  |
|          | 10.0 电极: (0.02~20.00)mS/cm                                    |  |  |  |  |
|          | 温度测量范围: (-10~130)℃                                            |  |  |  |  |
| 温度补偿     | NTC10K/Pt1000 自动温度补偿/手动温度补偿                                   |  |  |  |  |
| 准确度      | 2.0 级                                                         |  |  |  |  |
|          | $EC/TDS/ER: \pm 1\%FS$                                        |  |  |  |  |
| 电子单元基本   | NTC10K: $\pm 0.3$ °C;                                         |  |  |  |  |
| 误差       | Pt1000: $\pm 0.3$ °C;                                         |  |  |  |  |
|          | 隔离式,(4~20)mA 可设定对应 EC/TDS/ER 测量范围,                            |  |  |  |  |
| 电流输出     | 最大负载 750Ω, 输出精度±0.2%FS                                        |  |  |  |  |
| RS485 输出 | 隔离式, Modbus -RTU 通讯协议                                         |  |  |  |  |
| 报警功能     | 2 路继电器, 250VAC/3A                                             |  |  |  |  |
| 相对湿度     | $(10 \sim 85)\%$ (无结露)                                        |  |  |  |  |
| 工作温度     | $(0 \sim 60)$ <sup>o</sup> C                                  |  |  |  |  |
|          | $AC: 220VAC \pm 10\%$<br>50Hz/60Hz                            |  |  |  |  |
| 电源供应     | DC: $24VDC \pm 20\%$<br>输入功率≥6W                               |  |  |  |  |
|          | 温度: (-15∼65)°C                                                |  |  |  |  |
| 运输贮存条件   | 相对湿度: $(5 \sim 95)$ % (无结露)                                   |  |  |  |  |

## <span id="page-9-0"></span>第二章 安装

#### <span id="page-9-1"></span>**2.1** 仪表安装

对本产品的安装场所,安装方法进行说明,安装时请务必阅读此部 分。

#### 相关安装注意事项

- 本产品的安装方式为盘装式。
- 请安装在室内,避开风雨和太阳直射。
- 为了防止本产品内部温度上升,请安装在通风良好的场所。
- 安装本产品时请不要左右倾斜,尽量水平安装(可后倾<30°)。

#### 安装时避开以下场所

- ●工作时环境温度超过 60℃的场所。
- ●工作时环境湿度超过 85%RH 的场所。
- 电磁发生源的附近。
- 机械振动强的场所。
- 温度变化大容易结露的场所。
- 油烟、蒸汽、湿气、灰尘或腐蚀性气体多的场所。

### <span id="page-10-0"></span>**2.2** 安装方法

在仪表柜或安装面板上开出一个 92.5mm\*92.5mm(H\*W)的安装孔 如图 1 所示(安装面板厚度为 1.5mm~13mm),仪表从仪表柜的面板直接 放入,将仪表所配附件蝴蝶扣由仪表后方卡入,卡进固定槽内,如图 3 **所示。**

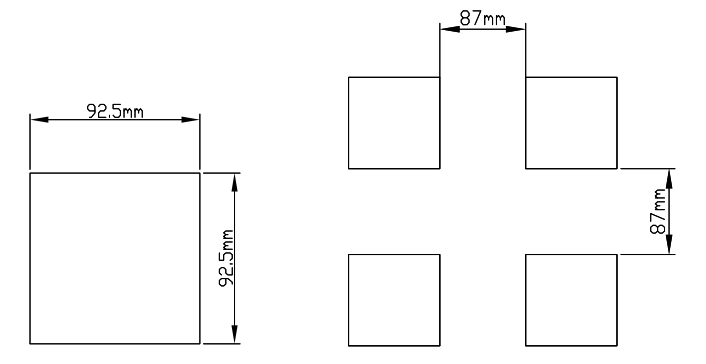

图 1 盘装开孔尺寸及仪表柜方孔间最小距离

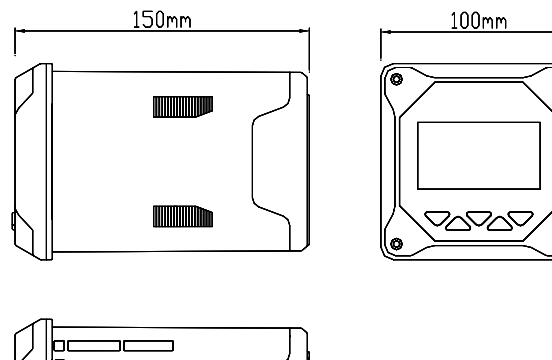

100<sub>m</sub>

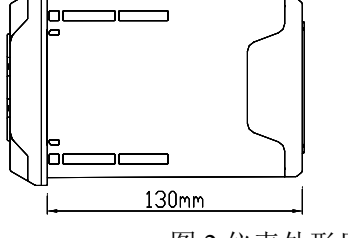

图 2 仪表外形尺寸

蝴蝶扣 前面板

将仪表插入安装孔然后扣上蝴蝶扣,如图 3 所示:

图 3 控制器盘装方式示意图

### <span id="page-11-0"></span>**2.3** 传感器安装

常见的安装方式示意图如图 4 所示:

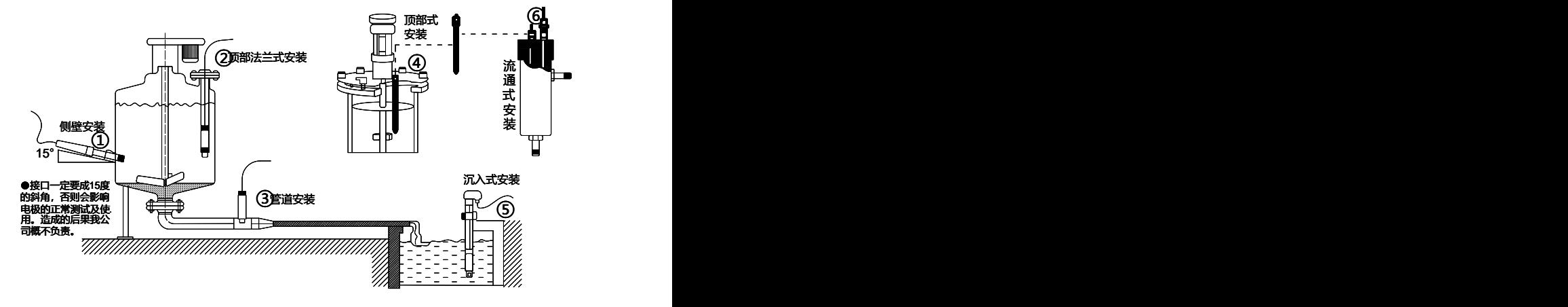

图 4 常见安装方式示意图

## <span id="page-12-0"></span>**2.4** 电导池安装

安装电导池是一项十分重要的工作,不正常的安装形式不能获得满 意的测量数据,请安装电导池时一定要认真选择安装部位,以免造成测 数量数据失真。

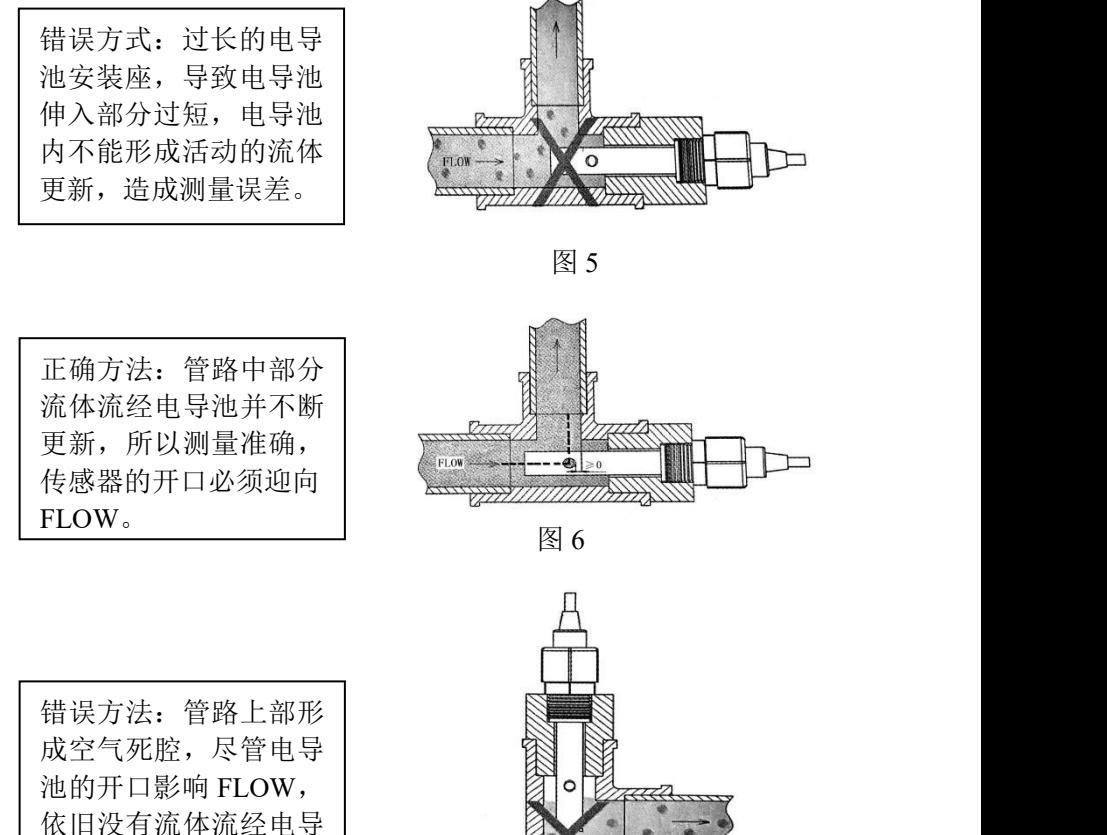

池,测量数据没有价值 且不稳定。

图 7

正确方法:电导池的腰 孔位于流体中,部分流 体流经电导池得以不断 的更新,测量准确。

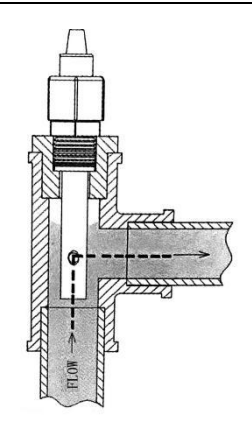

图 8

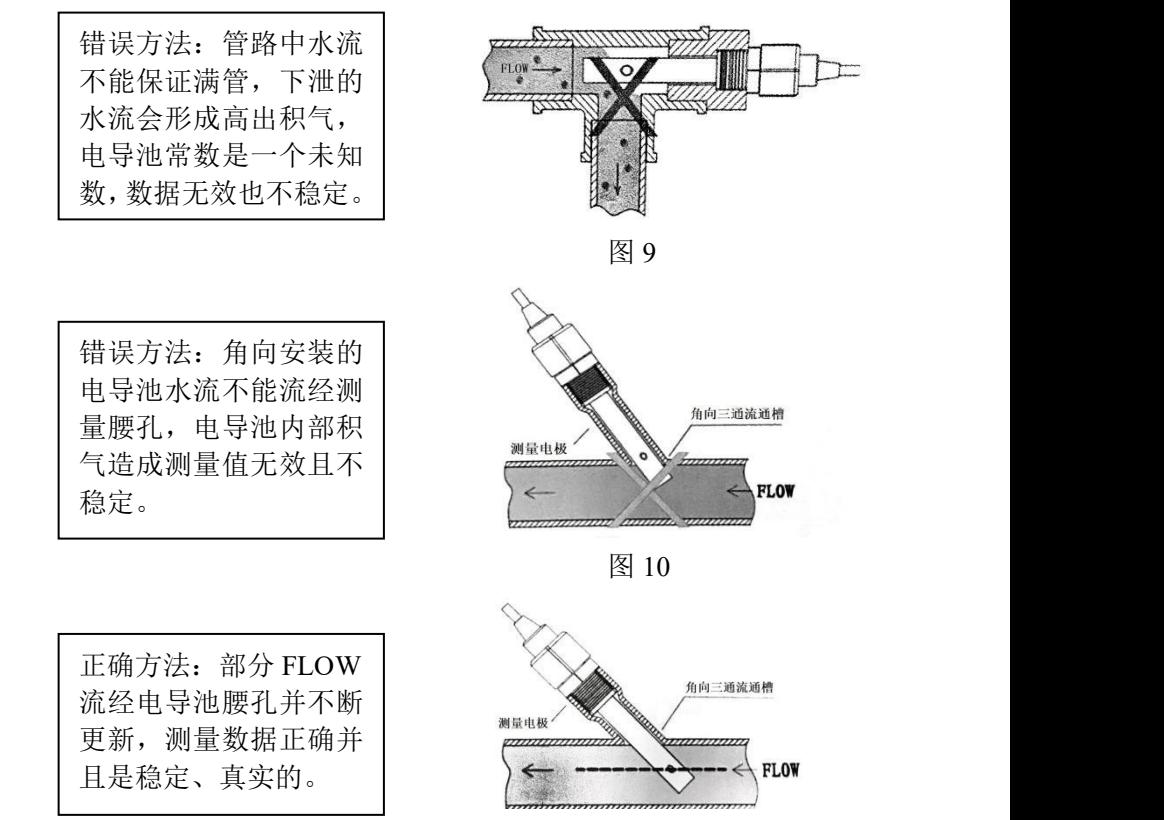

图 11

### <span id="page-14-0"></span>**2.5** 仪表接线

### **2.5.1** 仪表接线图

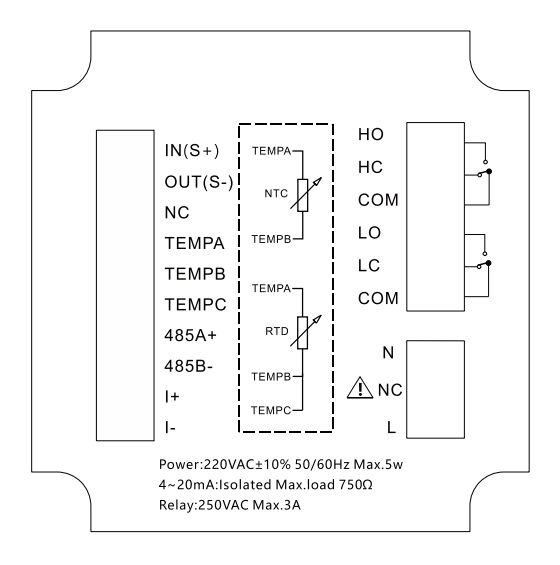

图 12 220VAC 仪表接线图

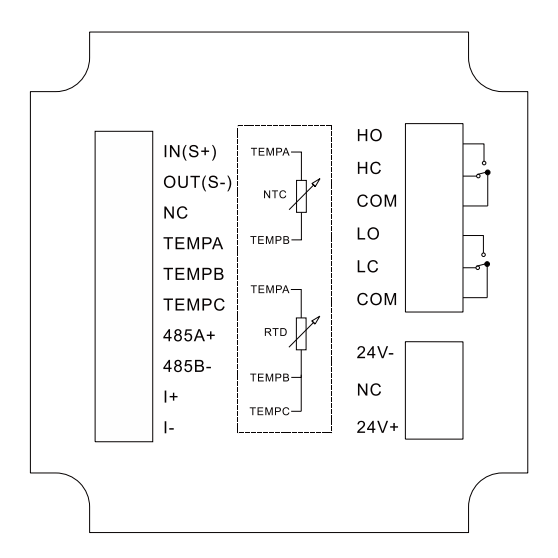

图 13 24VDC 仪表接线图

#### **2.5.2** 端口定义

● IN $(S+)$ : 电导率电极 IN $(S+)$ 

● OUT $(S-)$ : 电导率电极 OUT $(S-)$ 

● NC: 未定义

● TEMPA: 温度补偿端 A, NTC10K 或 Pt1000 A

● TEMPB: 温度补偿端 B, NTC10K 或 Pt1000 B

● TEMPC: 温度补偿端 C, Pt1000 三线制的温度地, Pt1000 两线 制需与接线端 B 短接, NTC10K 时此端口悬空

● 485A+: RS485 通讯接口 A+

● 485B-: RS485 通讯接口 B-

- I<sup>+</sup>:  $(4 \sim 20)$ mA 输出端+
- I-:  $(4 \sim 20)$ mA 输出端-

● HO: 高报警常开继电器

● HC: 高报警常闭继电器

 $\bullet$  COM: 高报公共端

● LO: 低报警常开继电器

● LC: 低报警常闭继电器

 $\bullet$  COM: 低报公共端

● N: 220VAC 零线端子

● NC: 未定义

● L: 220VAC 火线端子

● 24V+: 24VDC 正极

● 24V-: 24VDC 负极

# 第三章 操作

## <span id="page-16-1"></span>**3.1** 按键操作

<span id="page-16-0"></span>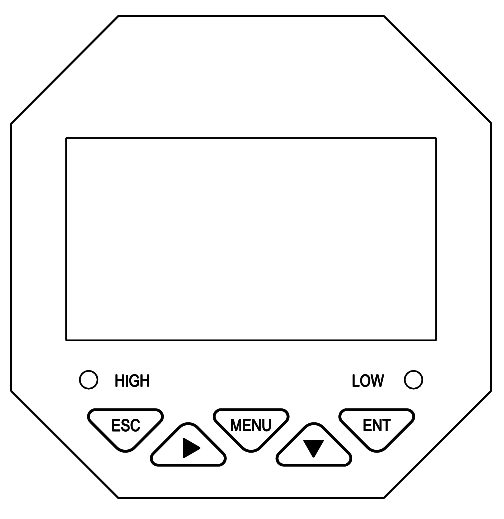

图 14 按键分布

表 2 按键定义

| 标识          | 按键名 | 功能描述             |  |
|-------------|-----|------------------|--|
|             | 退出键 | "监控界面"下查看相关报警状态  |  |
| ESC         |     | "菜单界面"下相关的上下层界面之 |  |
|             |     | 间返回上层            |  |
|             | 右移键 | 循环选择参数的数位        |  |
|             |     | 切换"监控界面"         |  |
| <b>MENU</b> | 菜单键 | "监控界面"下进入菜单      |  |
|             |     | "菜单界面"下退出菜单      |  |
|             | 下移键 | "菜单界面"下选择相关菜单    |  |
|             |     | 设置状态下修改相关数值      |  |
| <b>ENT</b>  | 确认键 | "菜单界面"下进入子菜单     |  |
|             |     | "菜单界面"下确认修改      |  |

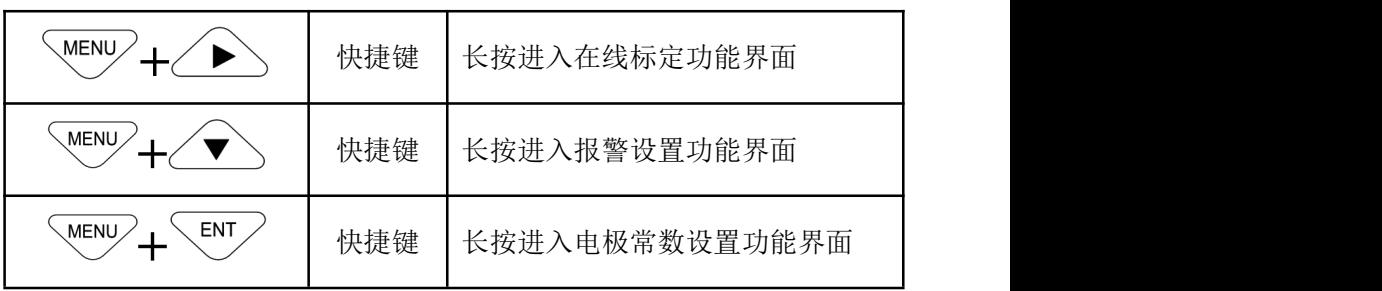

## <span id="page-17-0"></span>**3.2** 组态设置

### **3.2.1 EC** 监控界面

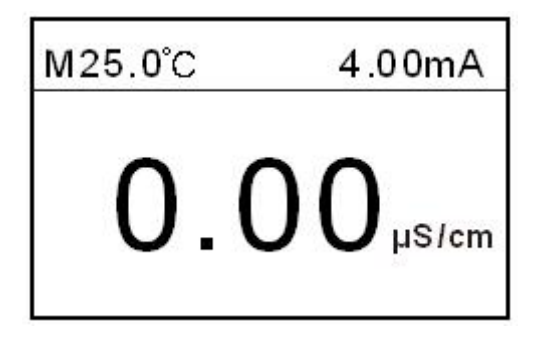

图 15

**3.2.2 TDS** 监控界面

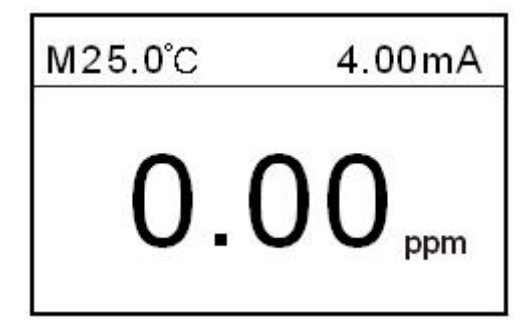

使用【菜单键】进入密码验证界面,输入密码进入主菜单界面。

使用【退出键】进入报警查询界面,查询当前报警设置信息。

#### **3.2.3** 密码验证界面

### **- - - -**用户密码**- - - -**

#### 密码:**0000**

初始密码 0000, 如需更改, 请使用密码修改功能。

若忘记密码,请致电本公司。

**3.2.4** 主菜单界面

## **- - - -**主菜单**- - - - 1.**系统设置 **2.**信号设置 **3.**远传设置 **4.**报警设置 **5.**版本查询

系统设置:语言、蜂鸣器、背光设置、密码修改和出厂设置。

信号设置:电极常数、在线标定、单位切换、TDS 系数、温度修正、 温度系数和温补切换。

远传设置:RS485 输出和电流变送输出的组态设置。

报警设置:继电器高报警和低报警的组态设置。

版本查询:当前版本号。

#### **3.2.5** 系统设置界面

## **- - - -**系统设置**- - - - 1.**语言 **2.**蜂鸣器 **3.**背光设置 **4.**密码修改 **5.**出厂设置

语言: 设置语言的类型, 支持中文和英文。 蜂鸣器: 设置报警时蜂鸣器的开关。 背光设置: 设置单色液晶屏背光的开关。 密码修改:修改当前设置的登录密码。 出厂设置:恢复到出厂时设置。

#### **3.2.6** 信号设置界面

## **- - - -**信号设置**- - - - 1.**电极常数 **2.**在线标定 **3.**单位切换 **4.TDS** 系数 **5.**温补切换 **6.**温度修正 **7.**温补系数

电极常数: 设置电极常数, 通常设置为 0.01, 0.1, 1.0, 10.0。

在线标定:可以进行任意标准液的单点标定,先设置温度补偿方式 为自动补偿或者手动补偿(标定时温度对精度的影响很大),然后进入电 导率标定输入界面,输入要标定的校准液值(常用标准溶液有 147.0μS/cm、 1413μS/cm 和 12.88mS/cm,实际可根据现场标准进行标定),按【确认键】, 进入电导率标定界面,再将接好的电极放入标准液中,待示数稳定后, 按【确认键】标定。标定范围为 0.5 ~ 1.5 倍的标准液值。

单位切换: 可切换单位 ppm、μS/cm 或 MΩ\*cm, 切换为 ppm 时测 量的是溶液的总溶解固体(TDS),切换为μS/cm 时测量的是溶液的电导率 (EC),切换为 MΩ\*cm 时测量的是溶液的电阻率(ER)。

TDS 系数:电导率和总溶解固体的转换系数,默认为 0.5,设定范围  $0.4 \sim 1.0$ .

温补切换: 设置自动温补 NTC10K、PT1000 或手动温补, 温度范围  $(-10~130.0)$ °C.

13

温度修正:可以修正自动温补的温度值,修正范围为±20.0℃。

温补系数:温度补偿的系数,默认为 0.02,设置范围 0.00 ~ 0.03。 **3.2.7** 远传设置界面

## **- - - -**远传设置**- - - -**

### **1.RS485**

#### **2.**电流变送

RS485 设置:设置 RS485 通讯的地址(1 ~254)和波特率(2400、4800、 9600、19200)bps。

电流变送: 设置(4~20)mA 输出的 4mA 对应值和 20mA 对应值。 **3.2.8** 报警设置界面

#### **- - - -**报警设置**- - - -**

#### **1.**高报继电器

#### **2.**低报继电器

高报继电器:设置高报继电器吸合值和继电器断开值。

低报继电器:设置低报继电器吸合值和继电器断开值。

报警信号类型会根据当前测量信号值自动选择,设置完成后报警信 息不会因为测量信号类型改变而被清除,同一信号类型的报警值只需设 置一次。

#### **3.2.9** 版本查询界面

#### **- - - -**版本查询**- - - -**

版本查询:查询当前的硬软件版本。

# <span id="page-21-0"></span>第四章 故障分析及排除

| 表 3                  |                   |  |  |  |  |
|----------------------|-------------------|--|--|--|--|
| 故障现象                 | 排除方法              |  |  |  |  |
|                      | 确保电源接线无误, 电源能正常供  |  |  |  |  |
| 控制器无显示               | 电                 |  |  |  |  |
|                      | 检查周围有无变频器等干扰设备,   |  |  |  |  |
| 显示数字上、下跳动            | 注意要远离干扰设备或者做好屏蔽   |  |  |  |  |
|                      | 措施                |  |  |  |  |
|                      | 检查标准溶液配制是否正确或者电   |  |  |  |  |
| 电导率控制器不能校准           | 极是否损坏             |  |  |  |  |
| 经过标准液电导率 1413μS/cm 标 | 标准液是否受污染了, 更换标准液  |  |  |  |  |
| 定后测试不准               | 重新标定              |  |  |  |  |
|                      | 电极被脏物遮盖, 反应会变慢, 请 |  |  |  |  |
| 示值数字变化缓慢             | 根据污染物类型按相应方法清洗,   |  |  |  |  |
|                      | 冬天反应慢属于正常现象       |  |  |  |  |
|                      | 当屏幕显示区域显示最大值时, 说  |  |  |  |  |
| 屏幕显示区域为最大值           | 明测量值超出量程          |  |  |  |  |

## <span id="page-22-0"></span>第五章 质保及售后服务

本公司向客户承诺,本仪表供货时所提供的硬件附件在材质和制造 工艺上都不存在缺陷。

从仪表购买之日开始计算,质保期内若收到用户关于此类缺陷的通 知,本公司对确实有缺陷的产品实行无条件免费维护或者免费更换,对 所有非定制产品一律保证 7 天内可退换。

免责声明

在质保期内,下列原因导致产品故障不属于三包服务范围:

(1) 客户使用不当造成产品故障。

(2) 客户对产品自行拆解、修理和改装造成产品故障。

售后服务承诺:

(1) 客户的技术疑问,我们承诺在接收用户疑问后 2 小时内响应处理 完毕。

(2) 返厂维修的仪表我们承诺在收到货物后 3 个工作日内出具检测 结果,7 个工作日内出具维修结果。

## <span id="page-23-0"></span>附录 **1** 通讯协议

本 仪 表 提 供 标 准 RS485 串 行 通 讯 接 口 , 采 用 国 际 通 用 标 准 Modbus-RTU 通讯协议,支持 03 号读保持寄存器命令,06 号写单个寄存 器命令。

### **Modbus** 标准格式:

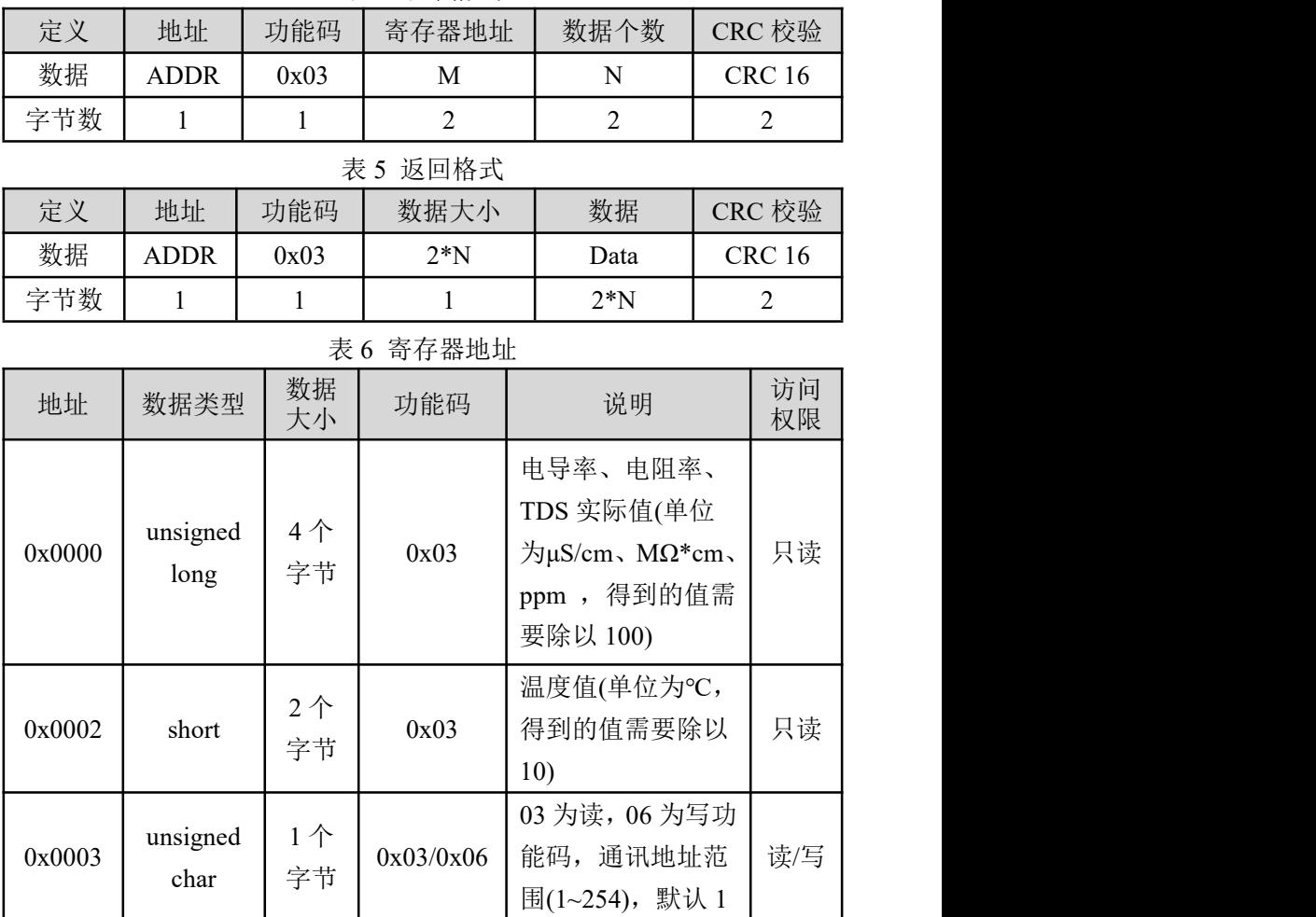

#### 表 4 命令格式

17

附录 1 通讯协议

| 地址     | 数据类型             | 数据<br>大小 | 功能码       | 说明                                                             | 访问<br>权限 |
|--------|------------------|----------|-----------|----------------------------------------------------------------|----------|
| 0x0004 | unsigned<br>char | 个<br>字节  | 0x03/0x06 | 03 为读, 06 为写功<br>能码, 0=2400,<br>$1=4800, 2=9600,$<br>$3=19200$ | 读/写      |

#### 电导率读取举例说明:

计算机发送: 01 03 00 00 00 02 C4 0B

电导率表返回:01 03 04 00 00 12 34 5B 3C

返回命令注释:01 为从机地址,仪表中可设置

03 为功能码, 读保持寄存器

04 为返回电导率值的数据长度 4 字节

00 00 12 34 为返回的电导率值 46.6μS/cm, 单位

为μS/cm,得到的值要除以 100 即为当前电导率

值,范围为(0.00 ~ 600000.00)μS/cm

5B 3C 为 CRC16 校验码, 根据前面数据的不同 而改变

#### 写波特率举例说明:

计算机发送: 01 06 00 04 00 02 09 CB

发送命令: 01 为从机地址,可在仪表或通过上位机设置

06 为功能码,写寄存器

00 04 为波特率寄存器地址

00 02 代表设置为 9600 波特率

09 CB 为 CRC16 校验码, 根据前面数据的不同而改 つきのう かいしょう かいしょう かいしん かいしん かいしん かいしん かいしゅう

电导率表返回:01 06 00 04 00 02 09 CB

若返回码值与发送码值一致则设置成功

#### 温度读取举例说明:

计算机发送: 01 03 00 02 00 01 241B

电导率表返回:01 03 02 00 FA 98 0D

返回命令注释:01 为从机地址,仪表中可设置

03:功能码,读保持寄存器

02:返回温度值的数据长度 2 字节

00 FA:返回的温度值 25.0℃,得到的值要除以 10 即为当前温度值, 范围为(-10.0 ~ 130.0)℃

98 0D: CRC16 校验码, 根据前面数据的不同而改变

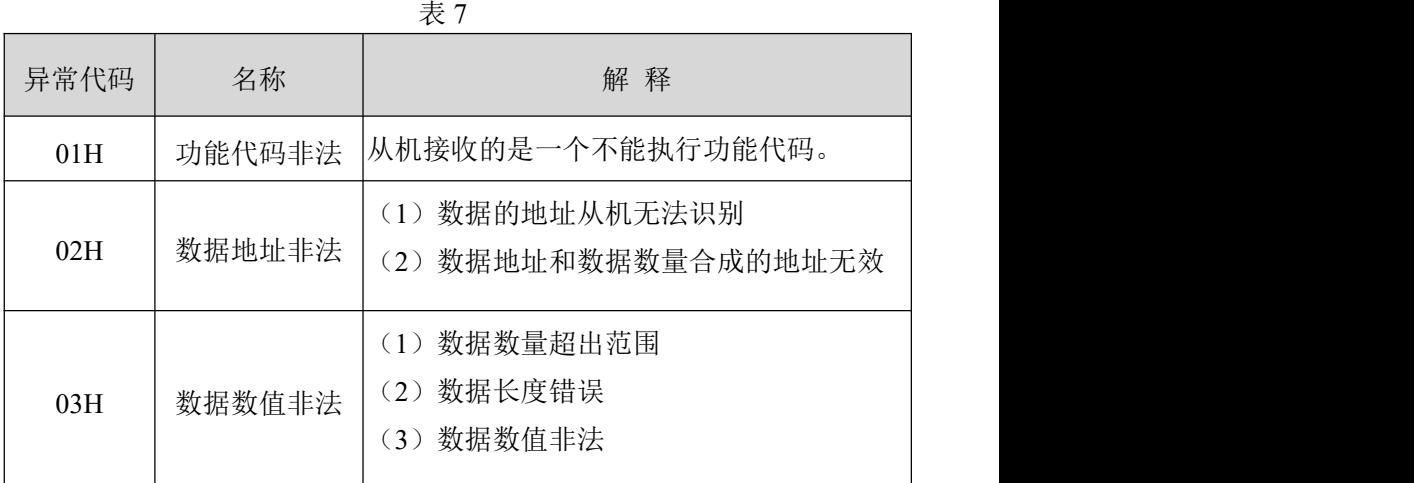

#### 错误返回码响应格式:

#### 错误返回码举例:

计算机发送: 01 03 00 05 00 02 C4 0B

电导率仪返回:01 83 02 C0 F1

错误返回码注释:

01:从机地址

83:0x80+主机下发的功能代码。如主机下发的功能代码是 01,则 异常应答的功能代码就是 0x81;如主机下发的功能代码是 03, 则异 常应答的功能代码就是 0x83

02:异常代码指示,02 如上表所示,代表出现以下两种错误:

(1)数据的地址从机无法识别

(2)数据地址和数据数量合成的地址无效

C0 F1:CRC16 校验码,根据前面数据的不同而改变